# **COMBIVERT**

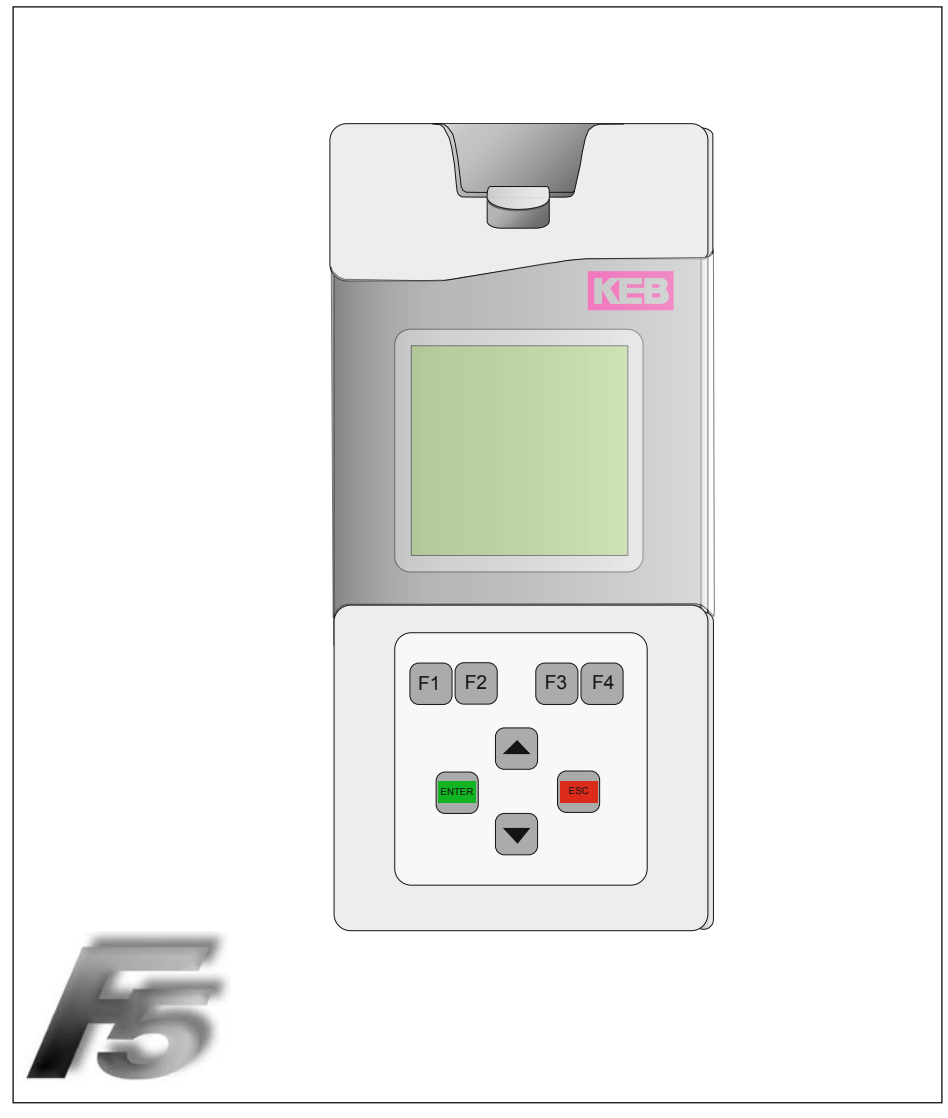

**Gebrauchsanleitung LCD-Operator** 

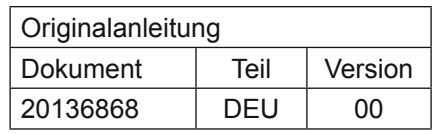

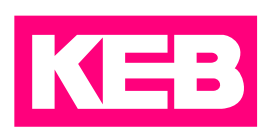

### <span id="page-2-0"></span>**Vorwort**

Die beschriebene Hard- und Software sind Entwicklungen der Karl E. Brinkmann GmbH. Die beigefügten Unterlagen entsprechen dem bei Drucklegung gültigen Stand. Druckfehler, Irrtümer und technische Änderungen vorbehalten.

### **Signalwörter und Auszeichnungen**

Bestimmte Tätigkeiten können während der Installation, des Betriebs oder danach Gefahren verursachen. Vor Anweisungen zu diesen Tätigkeiten stehen in der Dokumentation Warnhinweise. An der Maschine befinden sich Gefahrenschilder. Ein Warnhinweis enthält Signalwörter, die in der folgenden Tabelle erklärt sind:

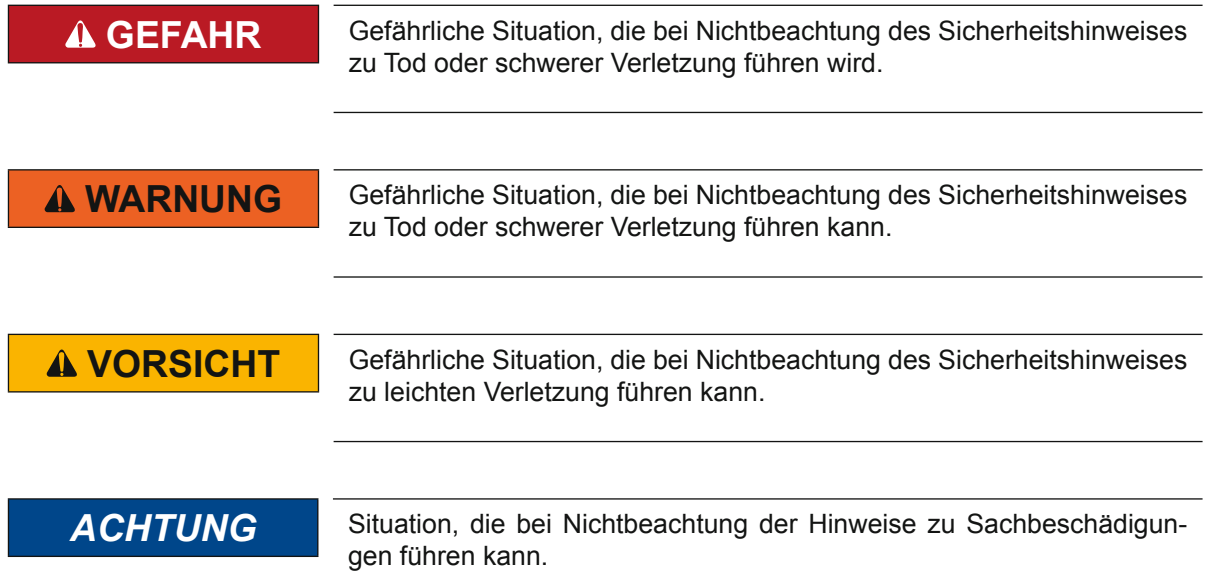

### *EINSCHRÄNKUNG*

Wird verwendet, wenn die Gültigkeit von Aussagen bestimmte Voraussetzungen erfüllen müssen oder sich das Ergebnis auf einen bestimmten Gültigkeitsbereich beschränkt.

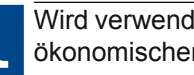

Wird verwendet, wenn durch die Beachtung der Hinweise das Ergebnis besser, ökonomischer oder störungsfreier wird.

### *Weitere Symbole*

- ► Mit diesem Pfeil wird ein Handlungsschritt eingeleitet.
- / Mit Punkten oder Spiegelstrichen werden Aufzählungen markiert.
- => Querverweis auf ein anderes Kapitel oder eine andere Seite.

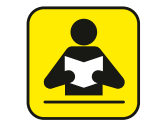

Hinweis auf weiterführende Dokumentation. *https://www.keb.de/de/service/downloads.html*

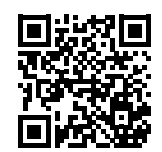

### <span id="page-3-0"></span>**Gesetze und Richtlinien**

KEB bestätigt mit dem CE-Zeichen und der EG-Konformitätserklärung, dass das Gerät den grundlegenden Sicherheitsanforderungen entspricht.

Das CE-Zeichen befindet sich am Typenschild. Die EG-Konformitätserklärung kann bei Bedarf über unsere Internetseite geladen werden. Weitere Informationen befinden sich im Anhang "Zertifizierung".

### **Gewährleistung**

Die Gewährleistung über Design-, Material- oder Verarbeitungmängel für das erworbene Gerät ist den aktuellen AGBs zu entnehmen.

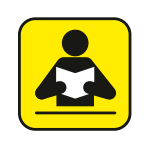

Hier finden Sie unsere aktuellen AGBs. *https://www.keb.de/de/agb.html*

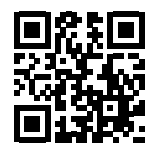

Alle weiteren Absprachen oder Festlegungen bedürfen einer schriftlichen Bestätigung.

### **Unterstützung**

Durch die Vielzahl der Einsatzmöglichkeiten kann nicht jeder denkbare Fall berücksichtigt werden. Sollten Sie weitere Informationen benötigen oder sollten Probleme auftreten, die in der Dokumentation nicht ausführlich genug behandelt werden, können Sie die erforderliche Auskunft über die örtliche Vertretung der Firma Karl E. Brinkmann GmbH erhalten.

**Die Verwendung unserer Geräte in den Zielprodukten erfolgt außerhalb unserer Kontrollmöglichkeiten und liegt daher ausschließlich im Verantwortungsbereich des Maschinenherstellers, Systemintegrators oder Kunden.**

Die in den technischen Unterlagen enthaltenen Informationen, sowie etwaige anwendungsspezifische Beratung in Wort, Schrift und durch Versuche, erfolgen nach bestem Wissen und Kenntnissen über die Applikation. Sie gelten jedoch nur als unverbindliche Hinweise. Dies gilt auch in Bezug auf eine etwaige Verletzung von Schutzrechten Dritter.

Eine Auswahl unserer Produkte im Hinblick auf ihre Eignung für den beabsichtigten Einsatz hat generell durch den Anwender zu erfolgen.

**Prüfungen und Tests können nur im Rahmen der Applikation vom Maschinenhersteller erfolgen. Sie sind zu wiederholen, auch wenn nur Teile von Hardware, Software oder die Geräteeinstellung modifiziert worden sind.** 

### **Urheberrecht**

Der Kunde darf die Betriebsanleitung sowie weitere gerätebegleitenden Unterlagen oder Teile daraus für betriebseigene Zwecke verwenden. Die Urheberrechte liegen bei der Karl E. Brinkmann GmbH und bleiben auch in vollem Umfang bestehen.

KEB®, COMBIVERT®, KEB COMBICONTROL® und COMBIVIS® sind eingetragene Marken der Karl E. Brinkmann GmbH.

Andere Wort- und/oder Bildmarken sind Marken (™) oder eingetragene Marken (®) der jeweiligen Inhaber und werden beim ersten Auftreten in der Fußnote erwähnt.

# **Table of Contents**

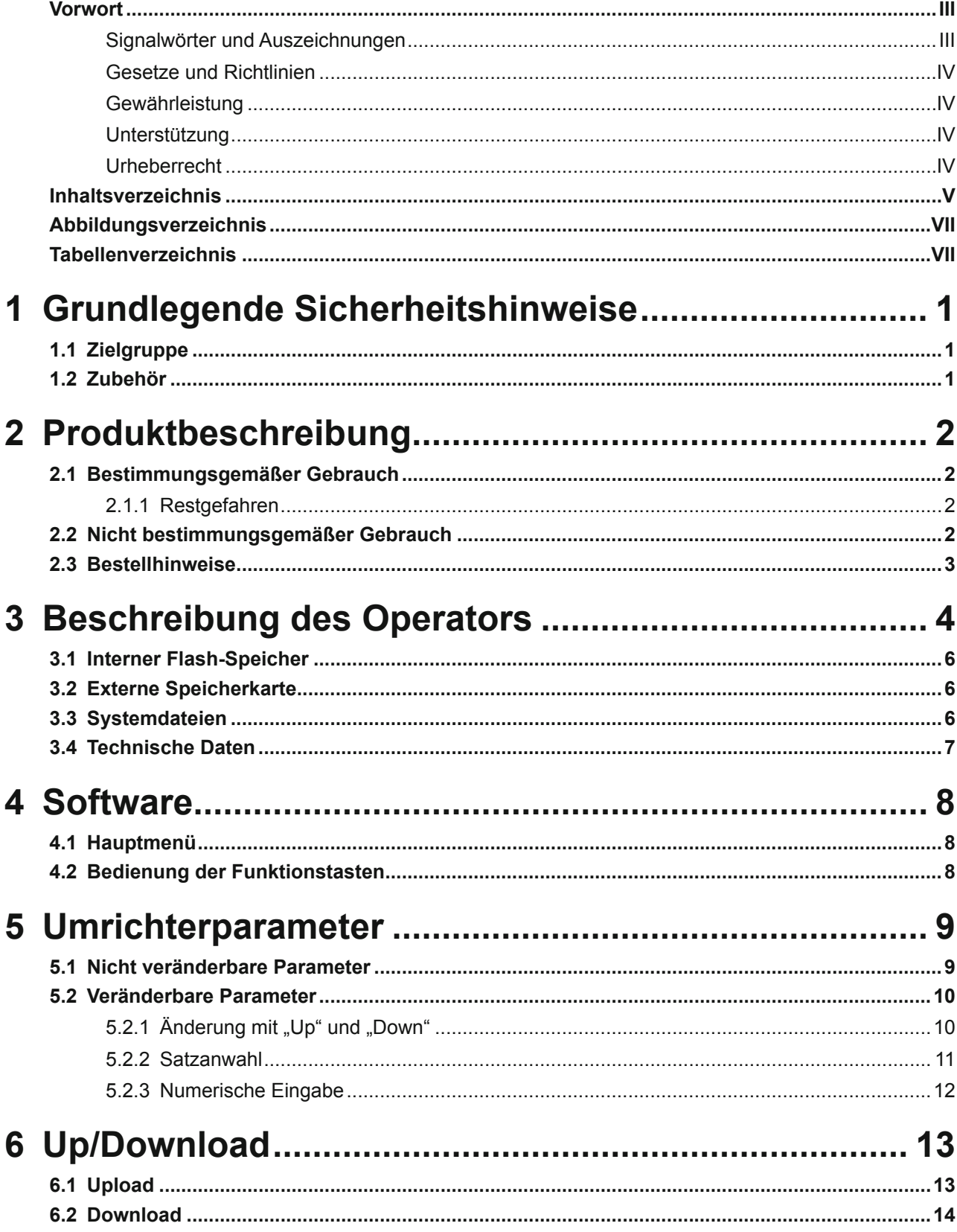

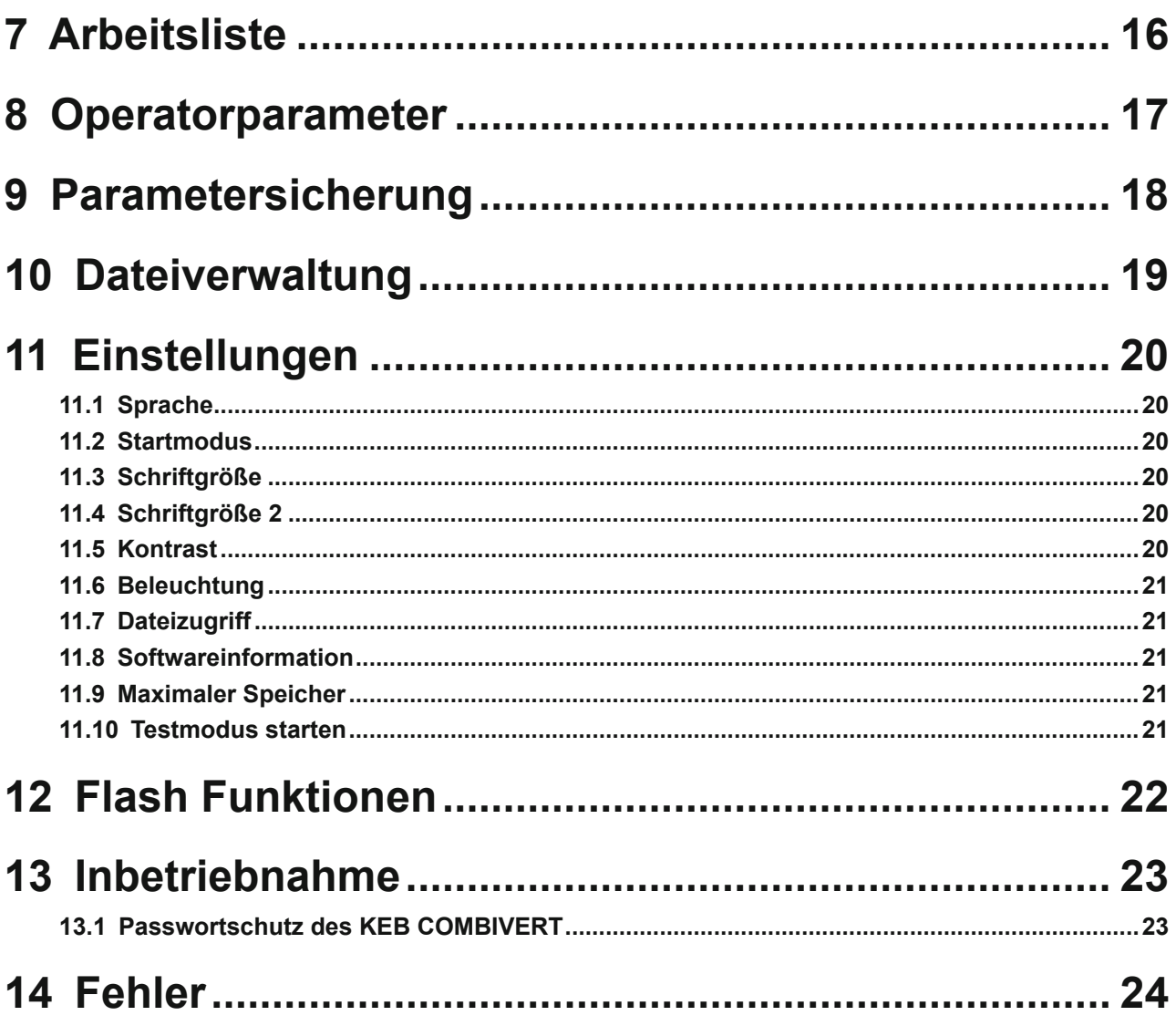

# <span id="page-6-0"></span>Abbildungsverzeichnis

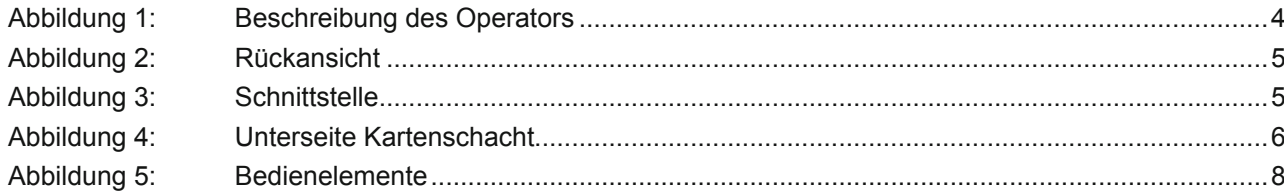

# **Tabellenverzeichnis**

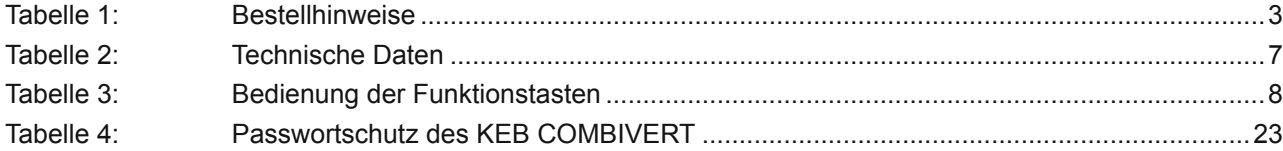

### <span id="page-7-0"></span>**1 Grundlegende Sicherheitshinweise**

Der COMBIVERT ist nach dem Stand der Technik und anerkannten sicherheitstechnischen Regeln entwickelt und gebaut. Dennoch können bei der Verwendung funktionsbedingt Gefahren für Leib und Leben des Benutzers oder Dritter bzw. Schäden an der Maschine und anderen Sachwerten entstehen.

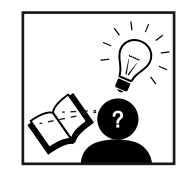

### *ACHTUNG* **Sicherheitstechnische Regeln und Gefahren**

- ► Es gelten die grundlegenden Sicherheitshinweise des verwendeten Antriebsstromrichters !
- ► Diese sind in der entsprechenden Gebrauchsanleitung zu finden.
- ► Sämtliche Gebrauchsanleitungen stehen im Downloadbereich von www.keb.de zur Verfügung.

### **1.1 Zielgruppe**

Diese Anleitung ist ausschließlich für Elektrofachpersonal bestimmt. Elektrofachpersonal im Sinne dieser Anleitung muss über folgende Qualifikationen verfügen:

- Kenntnis und Verständnis der Sicherheitshinweise.
- Fertigkeiten zur Aufstellung und Montage.
- Inbetriebnahme und Betrieb des Produktes.
- Verständnis über die Funktion in der eingesetzten Maschine.
- Erkennen von Gefahren und Risiken der elektrischen Antriebstechnik.
- Kenntnis über *DIN IEC 60364*.
- Kenntnis über *EN 60664-1*.
- Kenntnis über nationale Unfallverhütungsvorschriften (z.B. *DGUV Vorschrift 3*).

### **1.2 Zubehör**

Die in dieser Anleitung aufgeführten Sicherheitshinweise gelten ergänzend zum zugehörigen Antriebsstromrichter.

### <span id="page-8-0"></span>**2 Produktbeschreibung**

Der LCD-Operator besitzt ein Display mit Klartextanzeige, die eine übersichtliche Darstellung umfangreicher Informationen, wie z. B. der Parametername mit seinem Wert, ermöglicht. Es stehen mehrere Sprachen zur Verfügung.

Die vier Funktionstasten werden variabel belegt. Interne und externe Speichermöglichkeiten ermöglichen die Übertragung und Speicherung von Parameterlisten und dadurch eine schnellere Programmierung der Umrichter.

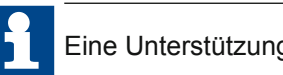

Eine Unterstützung des Drive Modus wurde nicht implementiert.

Diese Betriebsanleitung beschreibt den Softwarestand ab dem 08.12.2009.

### **2.1 Bestimmungsgemäßer Gebrauch**

Der KEB COMBIVERT dient ausschließlich zur Steuerung und Regelung von Drehstrommotoren. Er ist zum Einbau in elektrische Anlagen oder Maschinen bestimmt.

Die technischen Daten sowie die Angaben zu Anschlussbedingungen sind dem Typenschild und der Gebrauchsanleitung zu entnehmen und unbedingt einzuhalten.

Die bei der Karl E. Brinkmann GmbH eingesetzten Halbleiter und Bauteile sind für den Einsatz in industriellen Produkten entwickelt und ausgelegt.

#### *Einschränkung*

Wenn das Produkt in Maschinen eingesetzt wird, die unter Ausnahmebedingungen arbeiten, lebenswichtige Funktionen, lebenserhaltende Maßnahmen oder eine außergewöhnliche Sicherheitsstufe erfüllen, ist die erforderliche Zuverlässigkeit und Sicherheit durch den Maschinenbauer sicherzustellen und zu gewährleisten.

#### **2.1.1 Restgefahren**

Trotz bestimmungsgemäßen Gebrauch kann der Antriebsstromrichter im Fehlerfall, bei falscher Parametrierung, durch fehlerhafte Verkabelung oder nicht fachmännische Eingriffe und Reparaturen unvorhersehbare Betriebszustände annehmen. Dies können sein:

- falsche Drehrichtung
- zu hohe Motordrehzahl
- Motor läuft in die Begrenzung
- Motor kann auch im Stillstand unter Spannung stehen
- automatischer Anlauf

#### **2.2 Nicht bestimmungsgemäßer Gebrauch**

Der Betrieb anderer elektrischer Verbraucher ist untersagt und kann zur Zerstörung der Geräte führen. Der Betrieb unserer Produkte außerhalb der in den technischen Daten angegebenen Grenzwerte führt zum Verlust jeglicher Schadensersatzansprüche.

**Produktbeschreibung**

### <span id="page-9-0"></span>**2.3 Bestellhinweise**

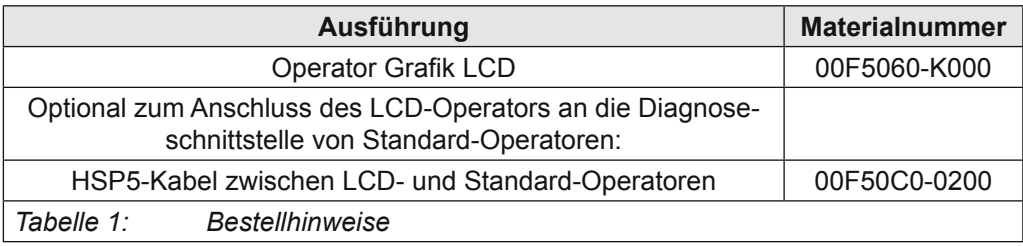

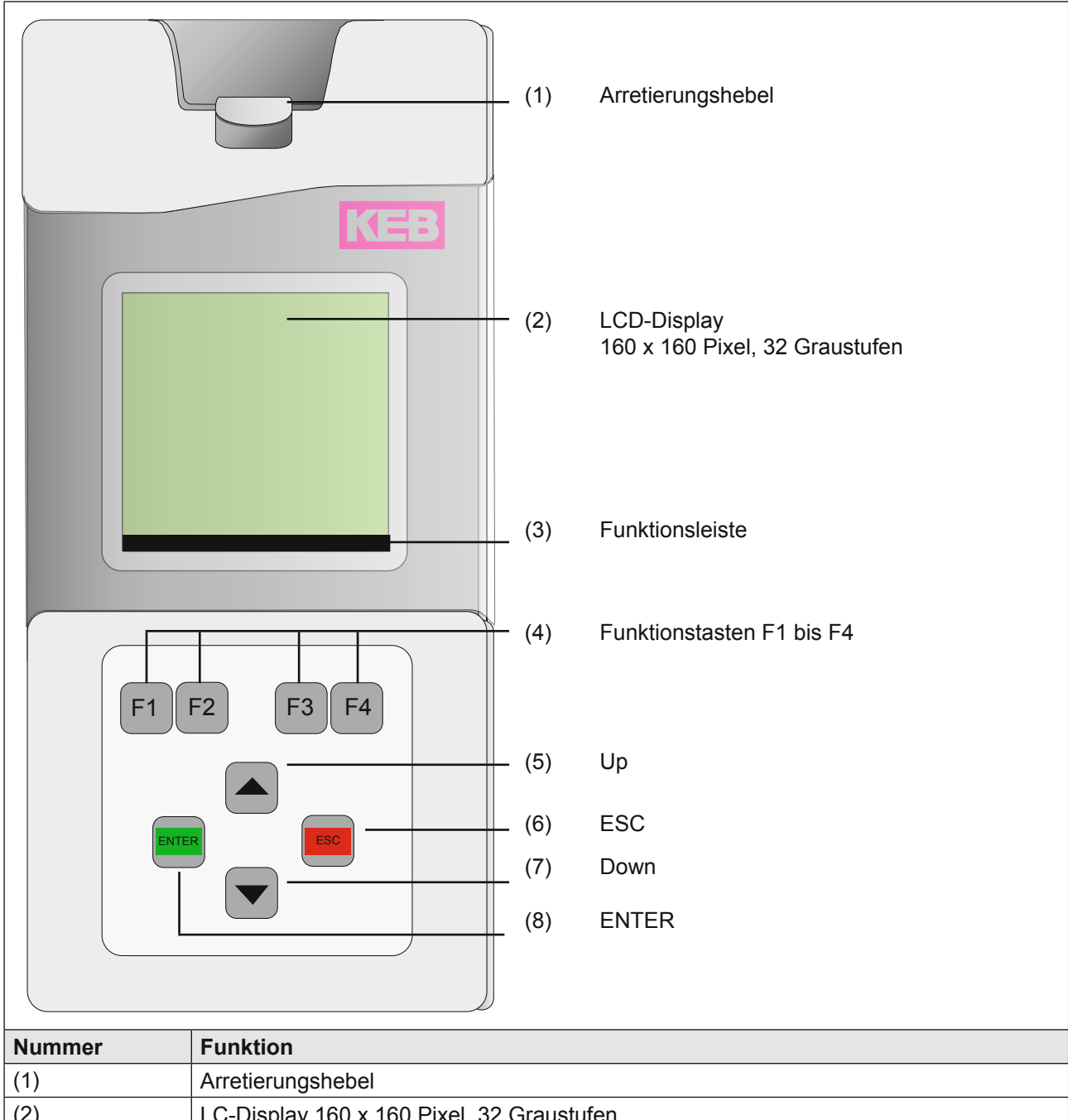

# <span id="page-10-0"></span>**3 Beschreibung des Operators**

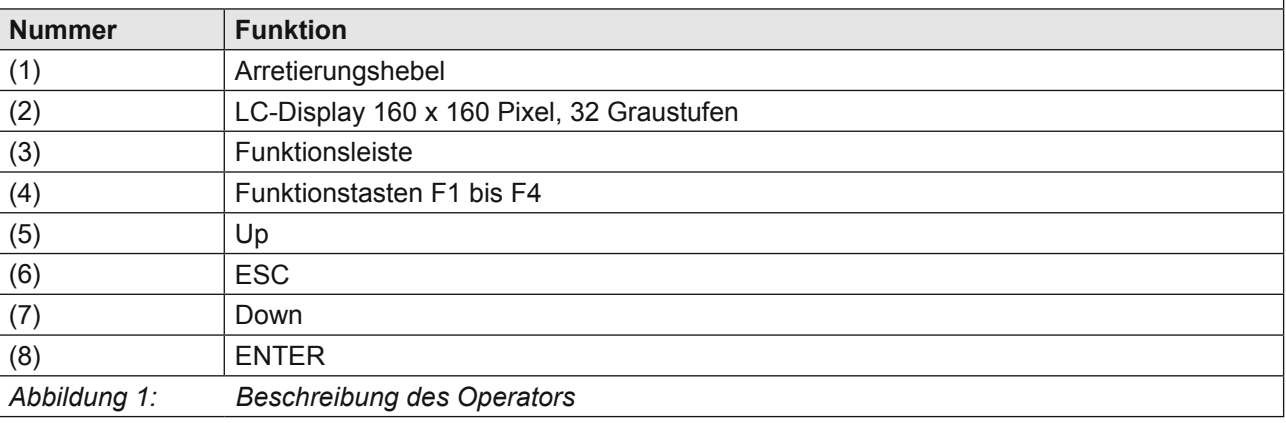

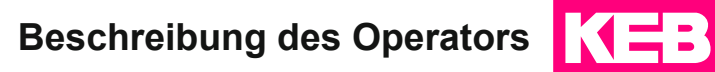

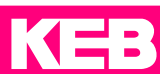

<span id="page-11-0"></span>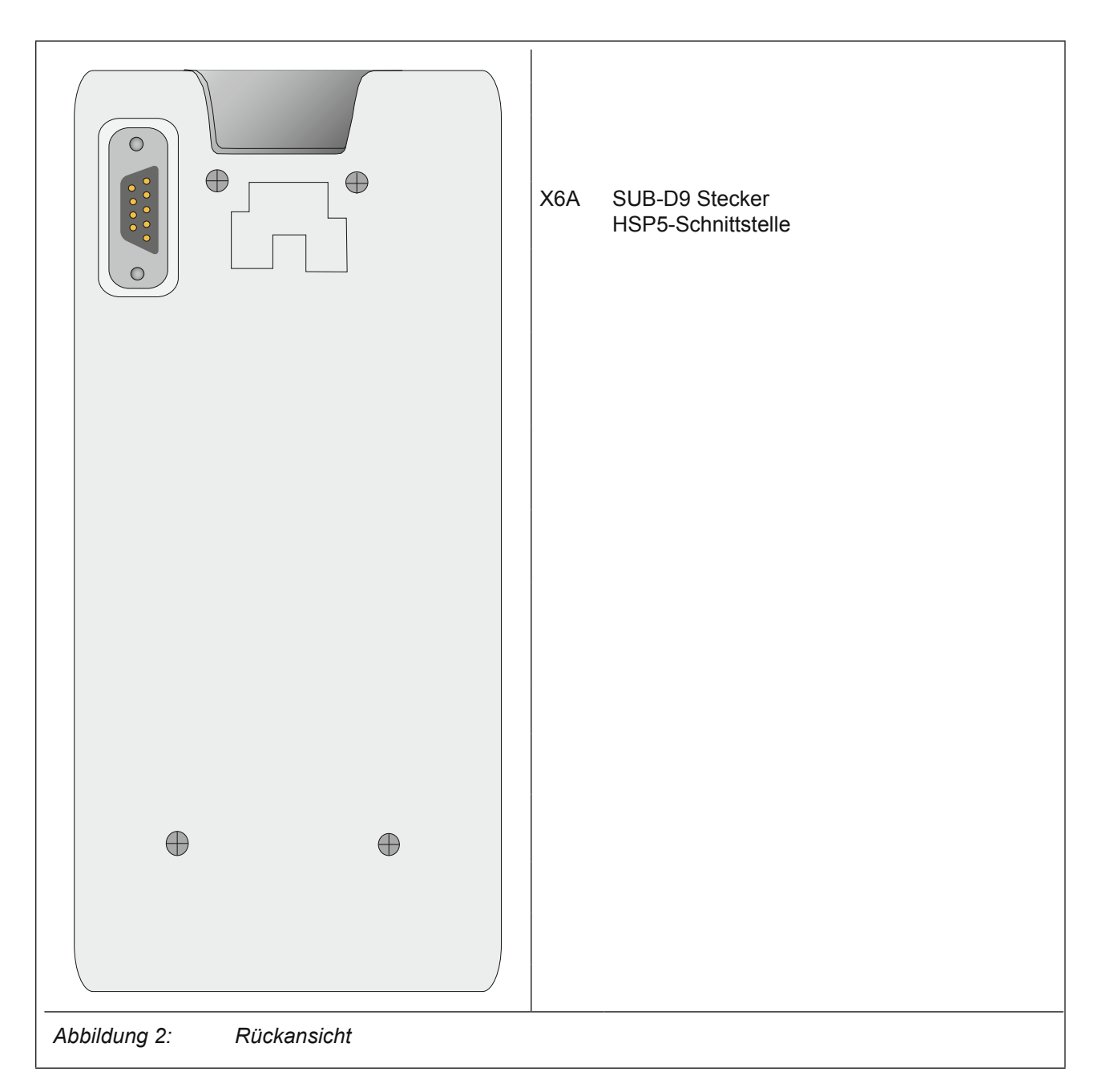

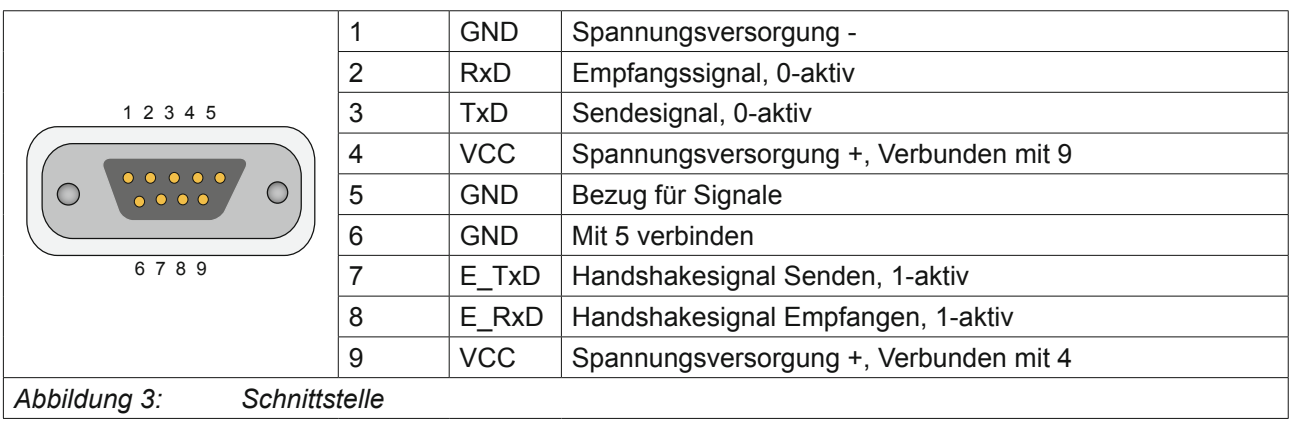

<span id="page-12-0"></span>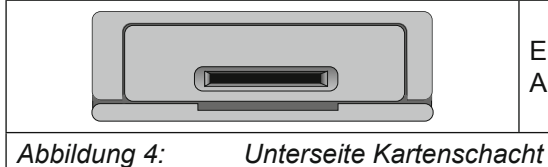

Ein an der Unterseite eingebauter Kartenschacht dient zur Aufnahme von SD- oder MMC-Speicherkarten.

### **3.1 Interner Flash-Speicher**

Dieser Speicher wird als Laufwerk C: angesprochen. Hier werden die Systemdateien sowie Arbeits- und Parameterlisten abgelegt. Folgende Besonderheiten sind zu beachten:

- Es sind lange Dateinamen bis zu 32 Zeichen möglich.
- Daten werden nicht physikalisch gelöscht, sondern zunächst intern als gelöscht gekennzeichnet. Dadurch wird der verfügbare freie Speicherplatz immer kleiner. Durch das Kommando "format" wird der komplette Speicher neu formatiert. Alle Daten werden unwiderruflich gelöscht.
- Mit dem Kommando "aufräumen" kann der gelöschte Speicherplatz ohne Neuformatierung wieder verfügbar gemacht werden.

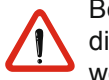

Bei einem Firmware-Update wird ggf. der Flash-Speicher formatiert, so dass die Dateien LANGUAGE.DAT und PARAS.BLB neu von der SD-Karte kopiert werden müssen.

### **3.2 Externe Speicherkarte**

In den Steckplatz auf dem Bedienteil kann eine SD- oder MMC- Speicherkarte beliebiger Kapazität eingesteckt werden. Dieser Speicher wird als Laufwerk A: angesprochen. Hier können ebenfalls beliebige Dateien abgelegt und gespeichert werden. Folgende Besonderheiten sind hier zu beachten:

- Das Dateisystem ist FAT16 und FAT 32 und damit kompatibel zu externen Lesegeräten und Windows-Betriebssystemen.
- Es kann nur auf Dateien im Haupverzeichnis zugegriffen werden.
- Es sind lange Dateinamen (bis zu 32 Zeichen) möglich.
- Der Schreibschutz-Schalter (bei SD-Karten) wird beachtet,schreiben auf die Karte ist nur bei Freigabe möglich.

### **3.3 Systemdateien**

Notwendige Systemdateien sind:

- LANGUAGE.DAT: Texte in allen Sprachen zur Bedienung des Operators
- PARAS.BLB: Parameterfunktionen und Namen für alle Umrichter- und Operatorparameter

### <span id="page-13-0"></span>**3.4 Technische Daten**

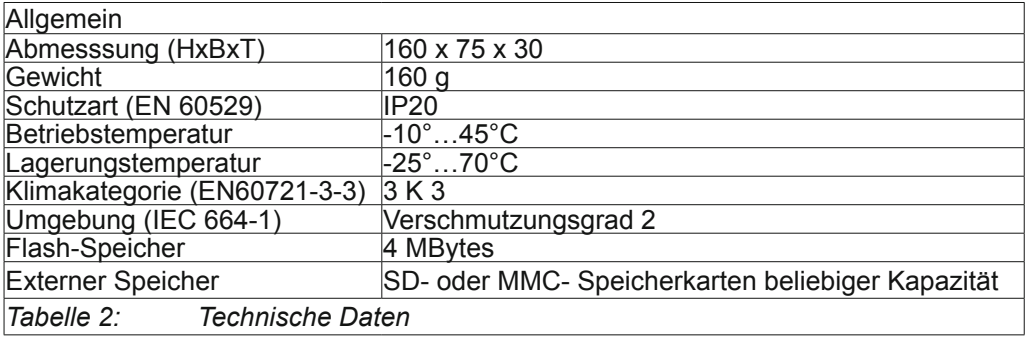

# <span id="page-14-0"></span>**4 Software**

### **4.1 Hauptmenü**

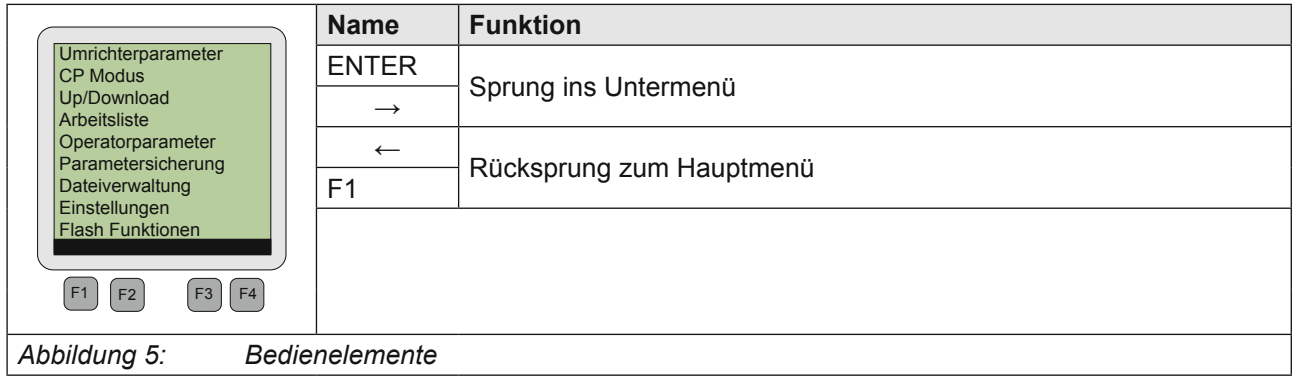

Abhängig vom jeweiligen Untermenü können die Funktionstasten F1 bis F4 wie folgt belegt sein.

### **4.2 Bedienung der Funktionstasten**

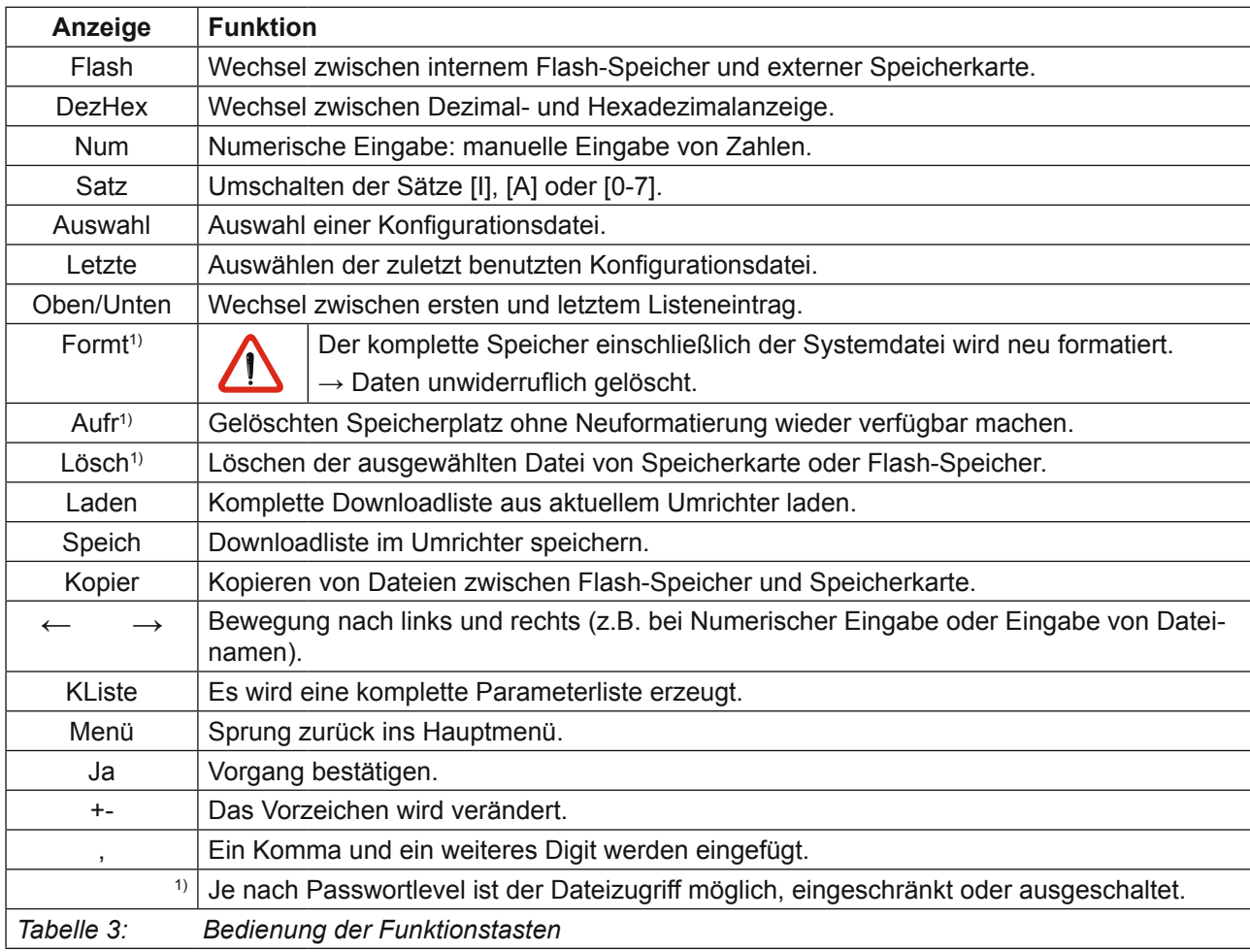

# <span id="page-15-0"></span>**5 Umrichterparameter**

### **5.1 Nicht veränderbare Parameter**

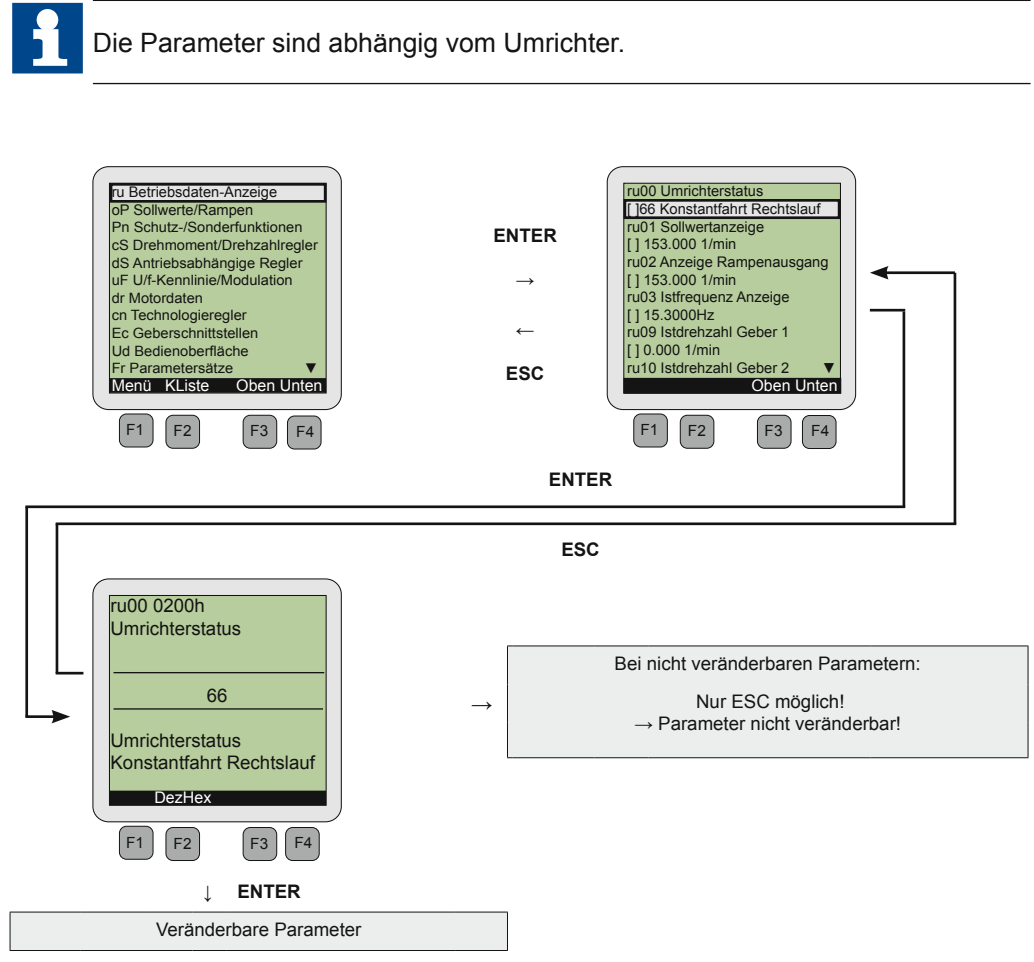

### <span id="page-16-0"></span>**5.2 Veränderbare Parameter**

**5.2.1 Änderung mit "Up" und "Down"** 

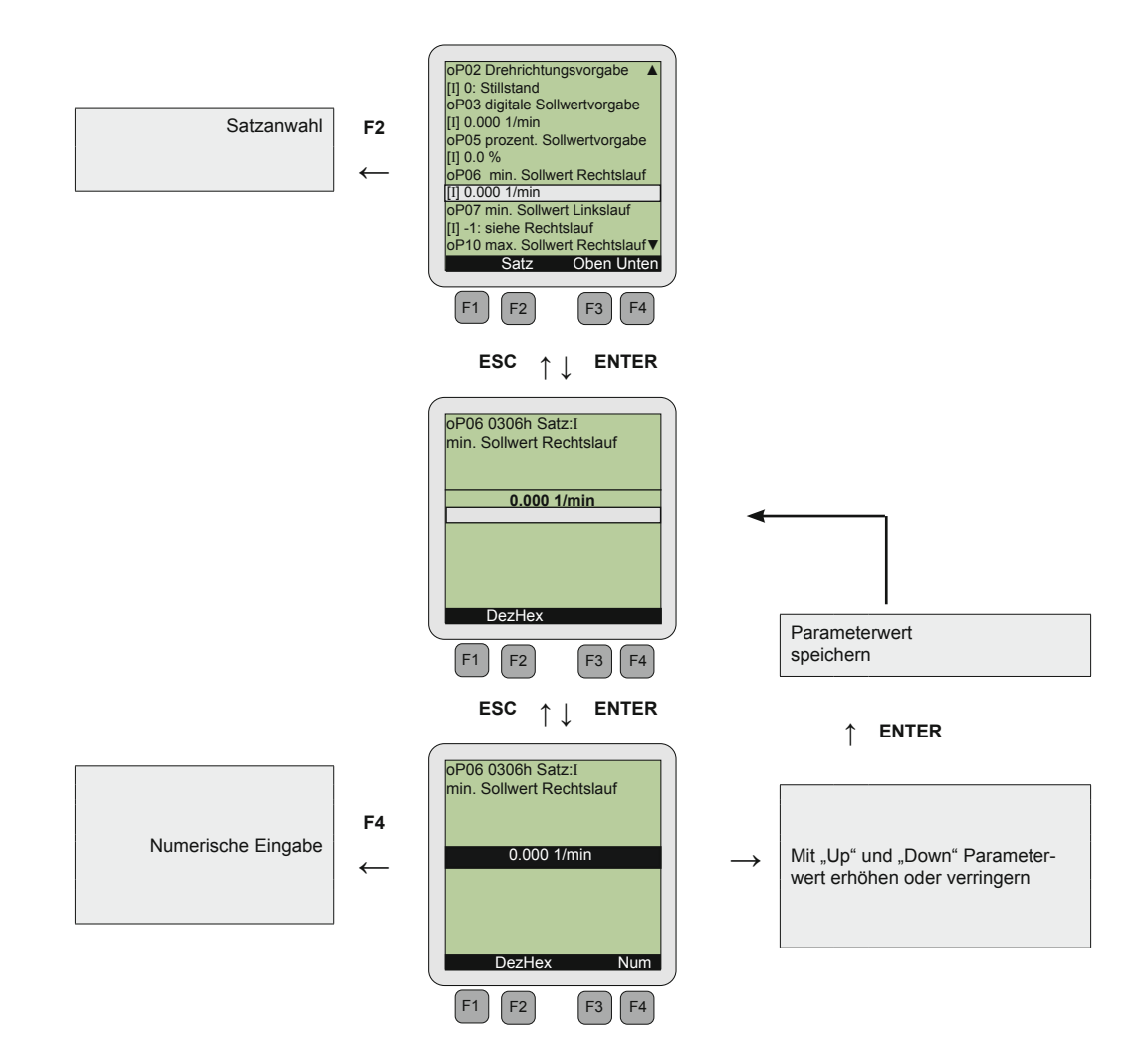

Umrichterparameter<br> **KEP** 

#### <span id="page-17-0"></span>**5.2.2 Satzanwahl**

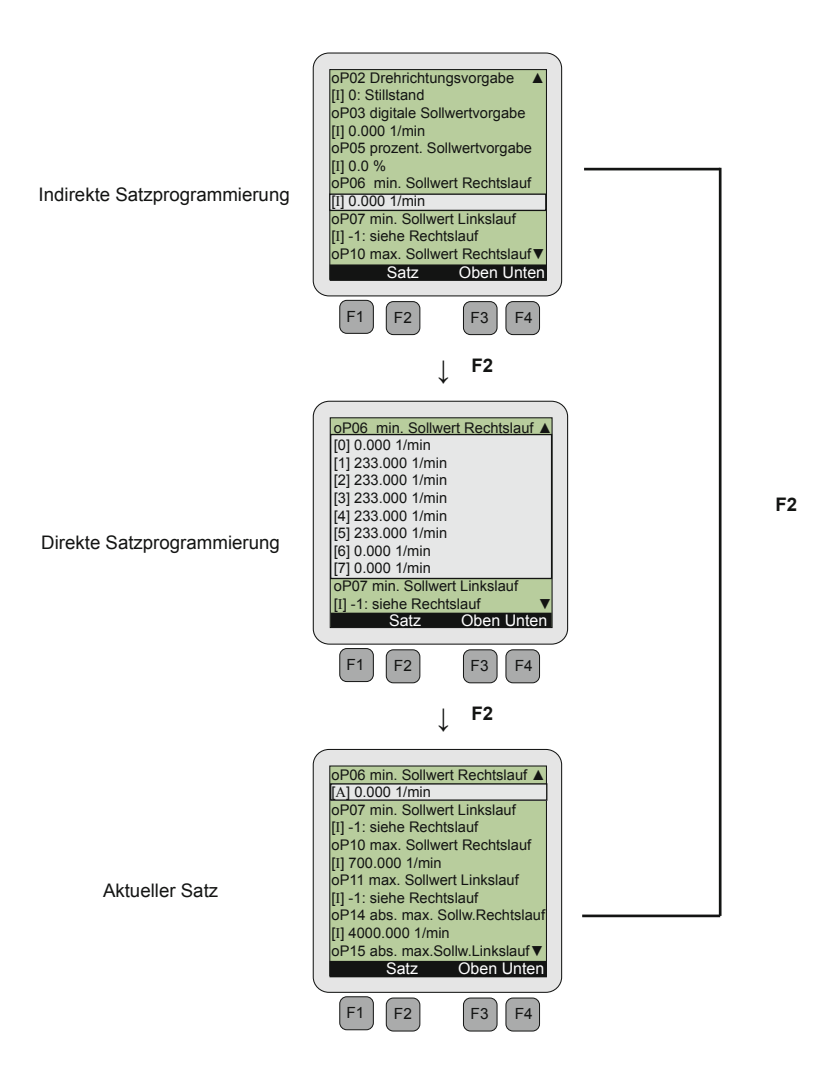

### <span id="page-18-0"></span>**5.2.3 Numerische Eingabe**

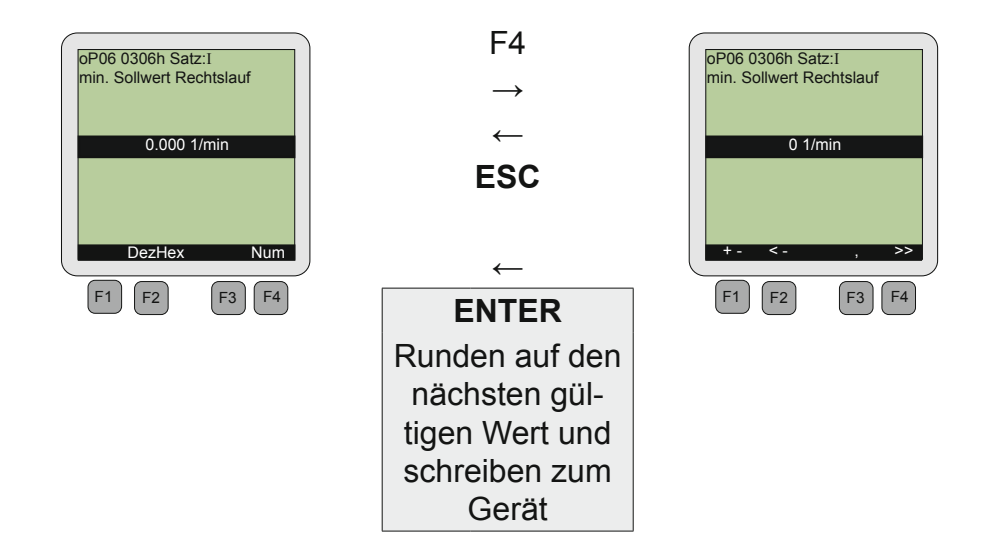

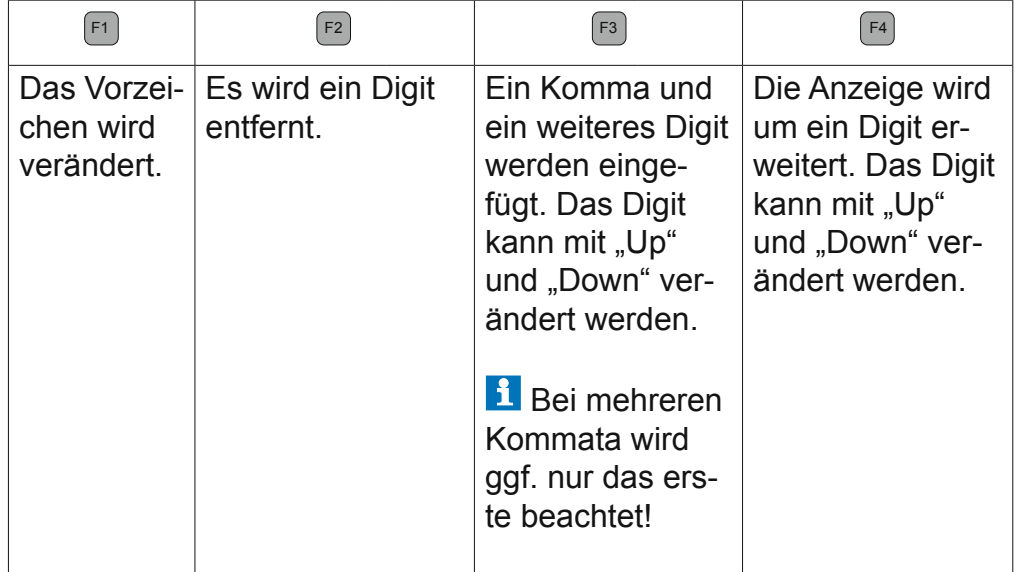

# <span id="page-19-0"></span>**6 Up/Download**

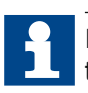

Im Menüpunkt "Umrichterparameter" kann mit "KListe" eine komplette Parameterliste erzeugt werden *(=> 5.1)*.

### **6.1 Upload**

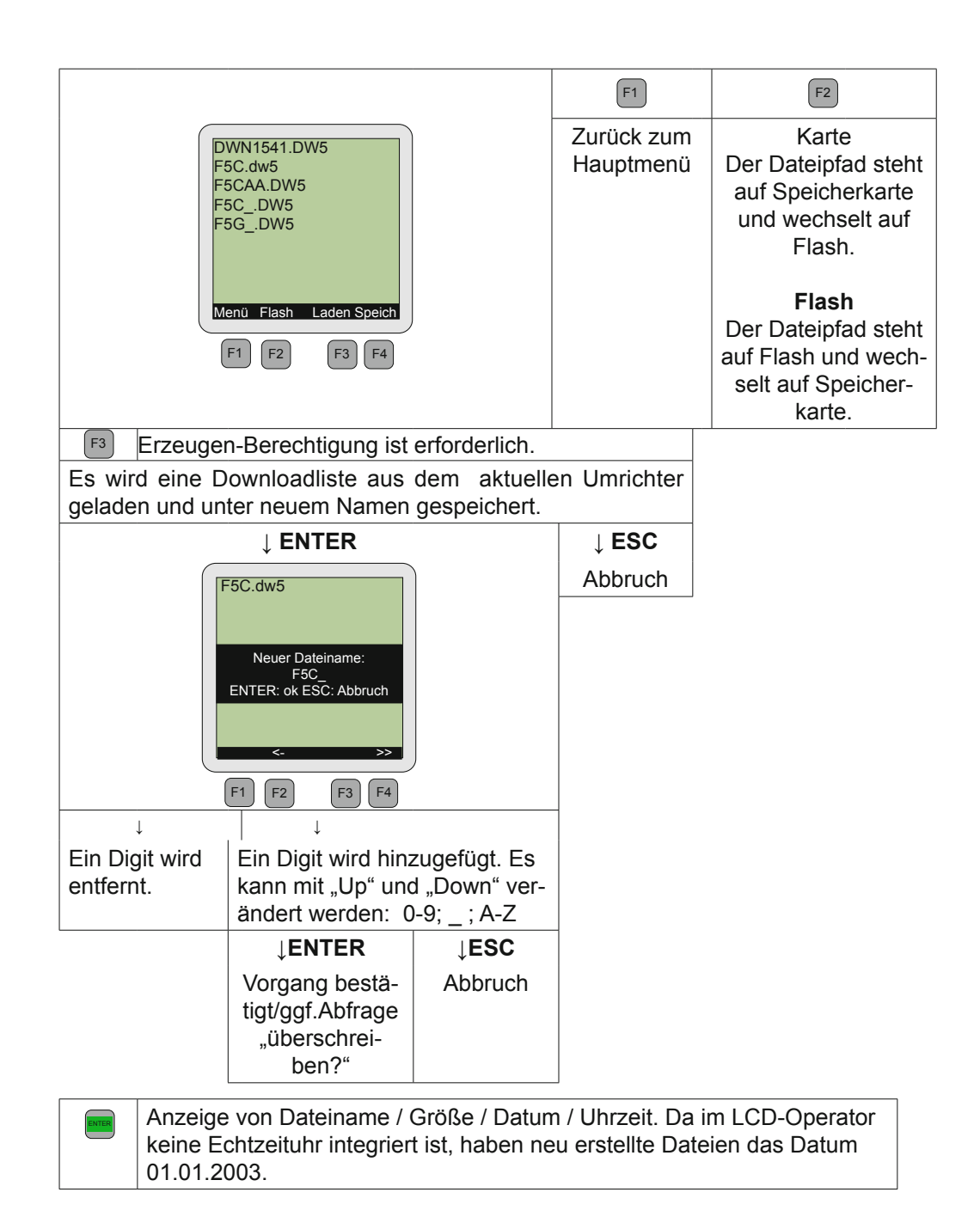

### <span id="page-20-0"></span>**6.2 Download**

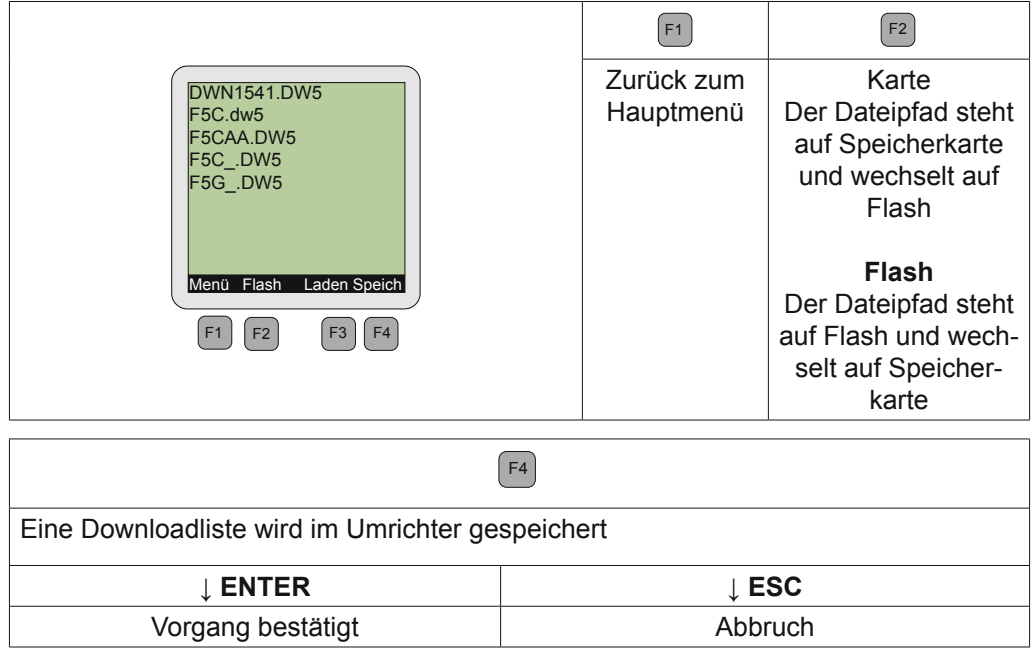

### *Fehler beim Download*

Kann während des Downloads ein Paramter nicht geschrieben werden, kann dieser wie folgt fortgesetzt werden:

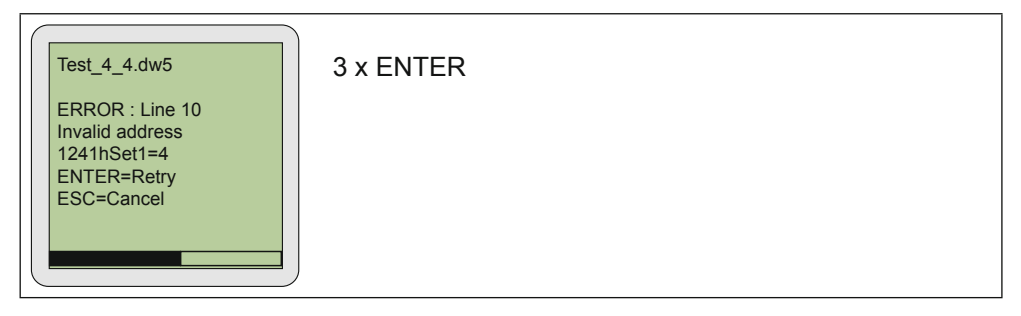

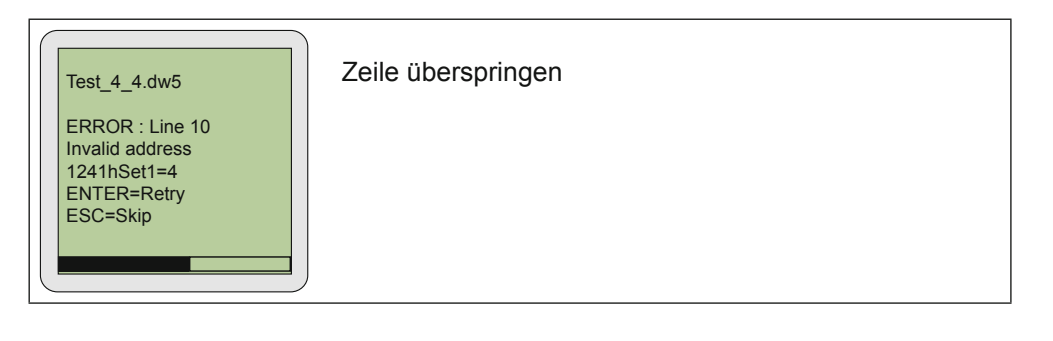

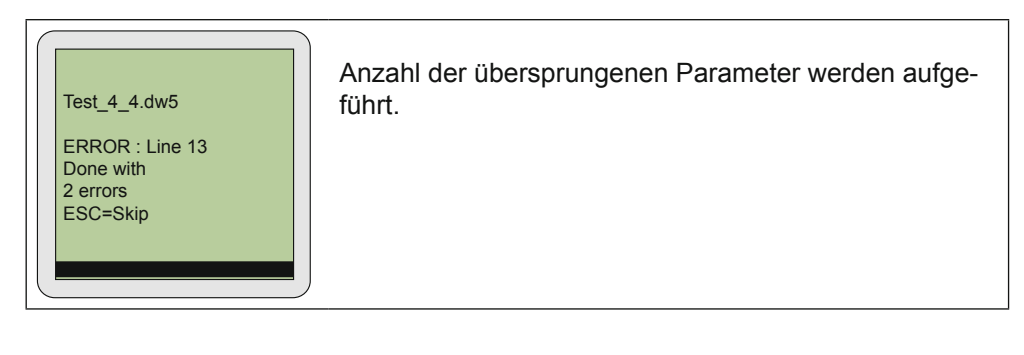

# <span id="page-22-0"></span>**7 Arbeitsliste**

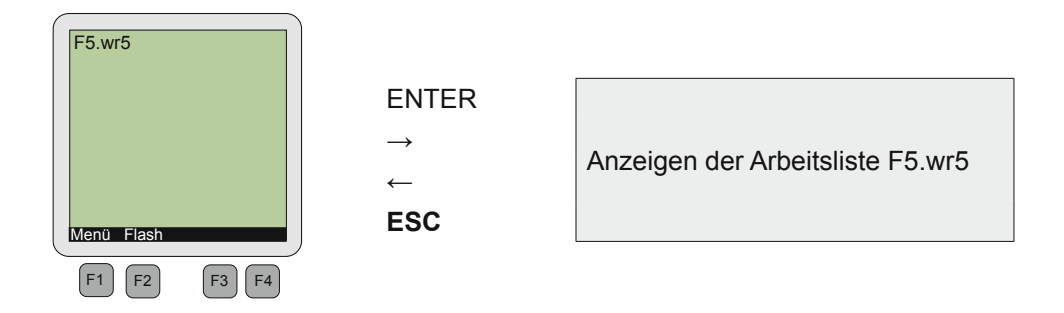

In diesem Menüpunkt findet die Auswahl einer Arbeitsliste von der Speicherkarte oder dem Flash-Speicher (Funktionstaste F2) statt .

Die Zusammenstellung der Arbeitsliste muss mit COMBIVIS erfolgen.

### <span id="page-23-0"></span>**8 Operatorparameter**

Zur Darstellung von Operatorparametern muss der LCD-Operator an die HSP5-Diagnoseschnittstelle des entsprechenden Operators angeschlossen werden.

Wird eine gültige Konfigurationsnummer erkannt, kann der Operator die entsprechenden Parameter laden. Die Bedienung erfolgt wie bei den Umrichterparametern.

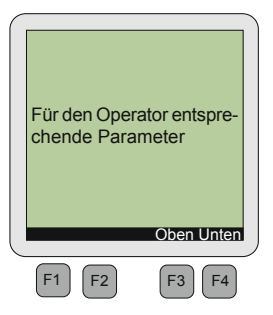

Wird keine Konfigurationsnummer erkannt, kann entweder eine Konfigurationsdatei über die Funktionstaste F2 gewählt werden oder die zuletzt benutzte Konfigurationsdatei über die Funktionstaste F4 geholt werden.

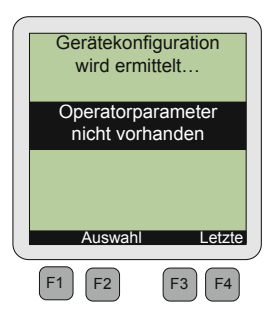

# <span id="page-24-0"></span>**9 Parametersicherung**

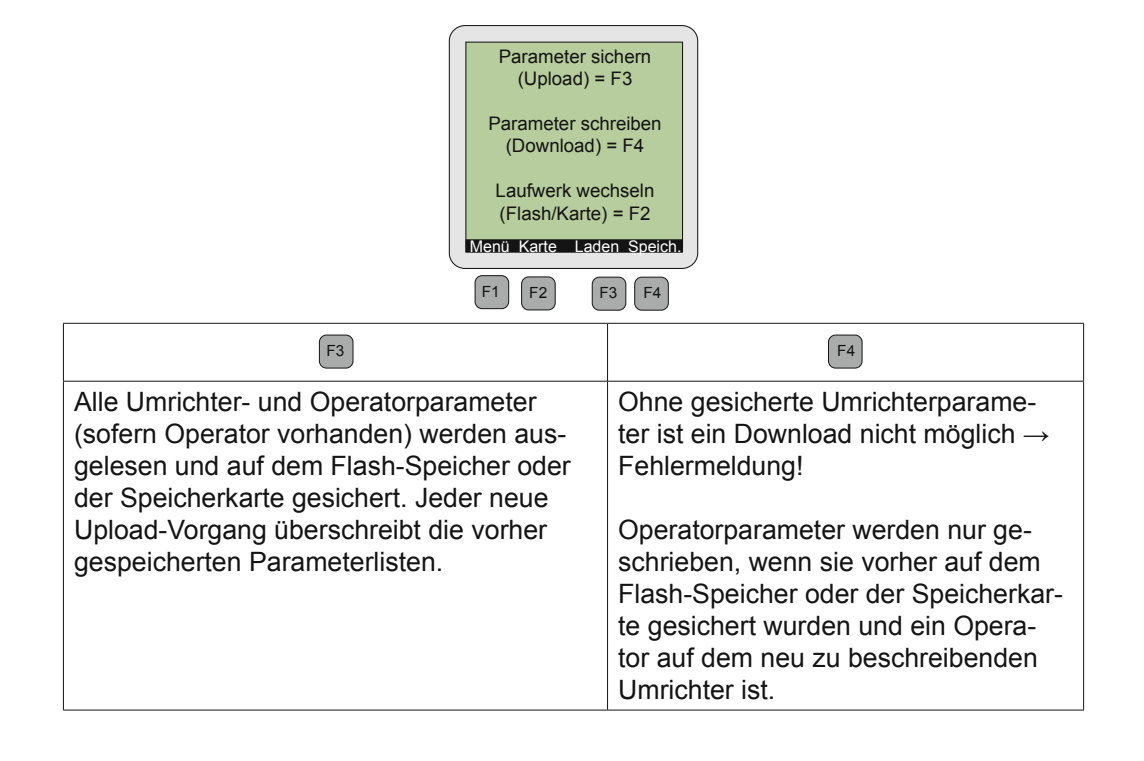

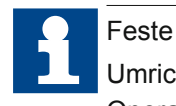

Feste Dateinamen für gespeicherte Parameterlisten: Umrichterparameter %%SAVEFU.DW5 Operatorparameter %%SAVEOP.DW5

# <span id="page-25-0"></span>**10 Dateiverwaltung**

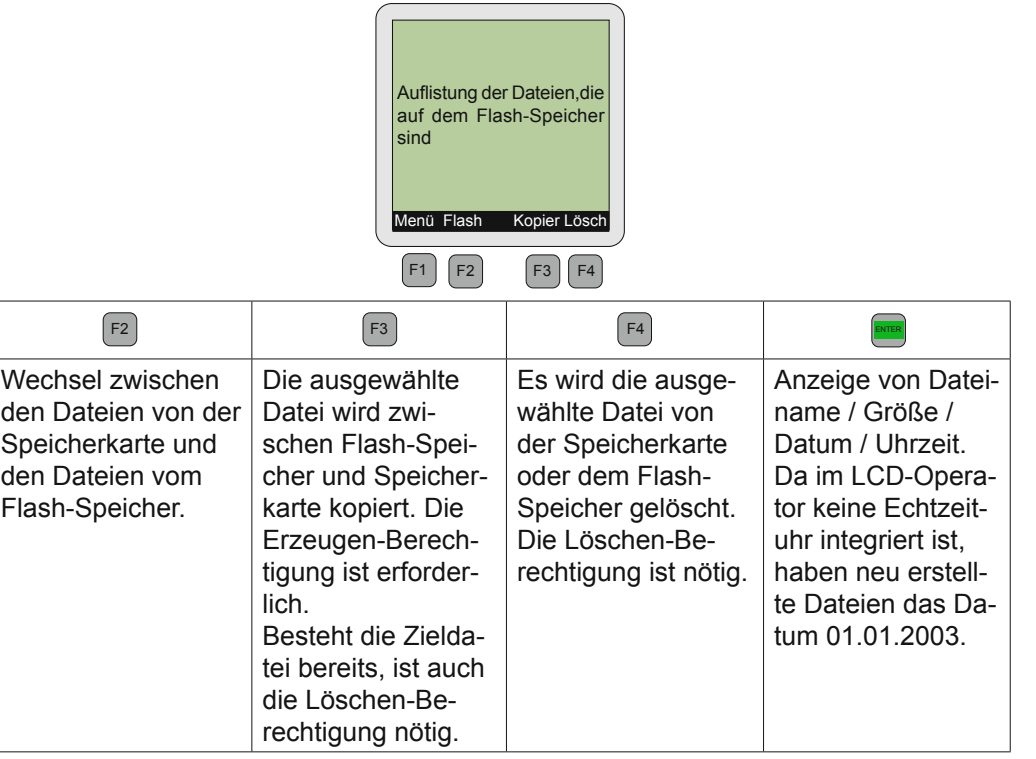

┐

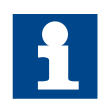

Es wird ein automatisches "Aufräumen" durchgeführt, wenn beim Kopieren von Dateien auf den Flashspeicher nicht genügend Speicher zur Verfügung steht.

### <span id="page-26-0"></span>**11 Einstellungen**

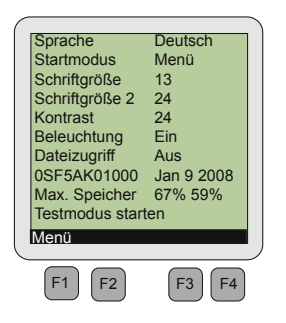

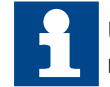

Um Änderungen nichtflüchtig zu speichern, muss mit der Taste F1 ins Hauptmenü zurückgesprungen werden.

### **11.1 Sprache**

Es wird eine Sprache für das Menü und die Parameter gewählt. Steht die ausgewählte Sprache bei den Parametern nicht zur Verfügung, werden diese in Englisch angezeigt.

### **11.2 Startmodus**

Im Startmodus wird der Menüpunkt bestimmt, mit dem der Operator nach der Initialisierung starten soll.

### **11.3 Schriftgröße**

Es kann zwischen den Schriftgrößen 8,10,13,16 und 24 im Display gewählt werden. Ausnahme: siehe "Schriftgröße 2"

#### **11.4 Schriftgröße 2**

Es wird die Schriftgröße für das Anzeigen von Parameterwerten im CP-Modus und in der Arbeitsliste festgelegt.

### **11.5 Kontrast**

Die Kontrasteinstellungen des LCD-Displays können in dem Bereich 0 bis 50 verändert werden.

### <span id="page-27-0"></span>**11.6 Beleuchtung**

Steht die Beleuchtung auf "Ein", ist sie generell eingeschaltet. Wird sie auf "Aus" gestellt, ist sie generell ausgeschaltet. Ist die Beleuchtung auf "Auto" gestellt, schaltet sie sich beim Betätigen einer Taste ein und nach 10 Sekunden der Nichtbetätigung der Tasten wieder aus.

### **11.7 Dateizugriff**

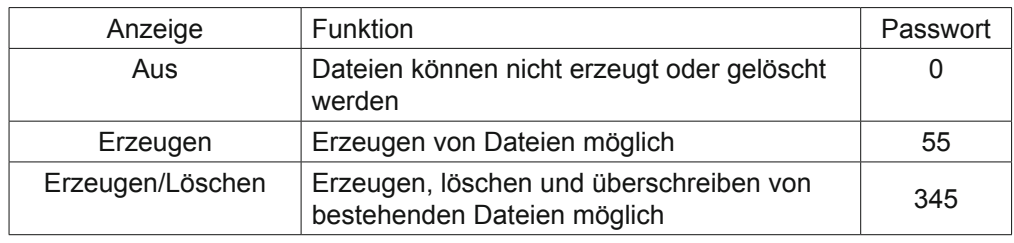

Es gibt folgende Möglichkeiten den Dateizugriff zu bestimmen:

### **11.8 Softwareinformation**

Die Anzeige zeigt die Materialnummer und das Ausgabedatum der Operatorsoftware.

### **11.9 Maximaler Speicher**

Zuerst wird die Spitzenauslastung des Textspeichers angezeigt. Dahinter steht der Spitzenauslastungswert des Kommunikationsbuffers (diese Anzeige ist nur zur Information).

### **11.10 Testmodus starten**

Dieser Modus testet die Tastatur und die Anzeige. Die Anweisungen des Displays befolgen.

# <span id="page-28-0"></span>**12 Flash Funktionen**

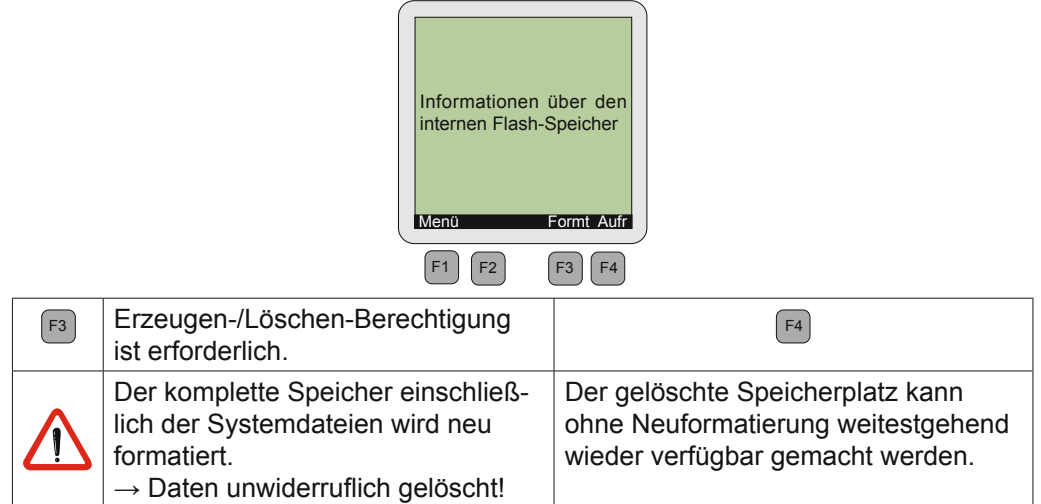

# <span id="page-29-0"></span>**13 Inbetriebnahme**

### **13.1 Passwortschutz des KEB COMBIVERT**

Der KEB COMBIVERT ist mit einem umfassenden Passwortschutz ausgestattet. Dieser wirkt sich auf den LCD-Operator wie folgt aus:

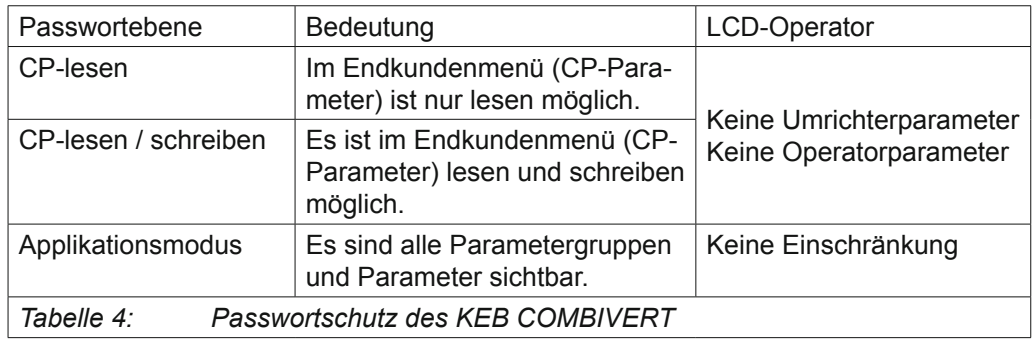

Der Wechsel zwischen den Passworteingaben:

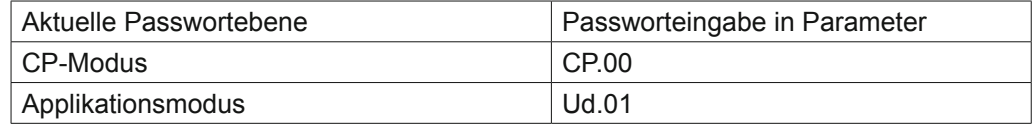

# <span id="page-30-0"></span>**14 Fehler**

- Fehler: Passwortvorgabe unzureichend.
	- Ursache: Aufruf der Parameter bei zu geringem Passwortlevel.
	- Lösung: Im CP-Modus ein anderes Passwort einstellen.
- Fehler: Beim Einschalten erscheint die Meldung:

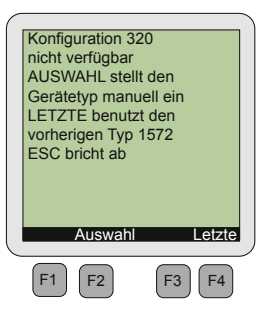

- Lösung: Mit der Funktion LETZTE die zuletzt benutzte Parameterkonfiguration holen.
	- Mit der Funktion AUSWAHL eine neue Parameterkonfiguration wählen.
	- Die aktuelle Systemdatei "PARAS.BLB" aus dem Internet auf die Speicherkarte laden und in dem Menüpunkt "Dateiverwaltung" auf den Operator Flash-Speicher übertragen.
- Fehler: Die ausgewählte Sprache wird bei den Parametern nicht angezeigt.
	- Lösung: Die aktuelle Systemdatei "PARAS.BLB" aus dem Internet auf die Speicherkarte laden und in dem Menüpunkt "Dateiverwaltung" auf den Operator Flash-Speicher übertragen → eventuell sind aber auch hier nicht alle Parameter in der gewünschten Sprache verfügbar.

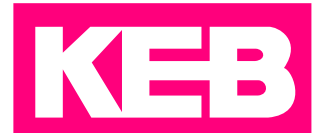

### **KEB Automation KG** Südstraße 38 • D-32683 Barntrup fon: +49 5263 401-0 • fax: +49 5263 401-116 net: [www.keb.](https://www.keb.de)de • mail: [info@keb.de](mailto:info%40keb.de?subject=)

### **KEB worldwide…**

**KEB Antriebstechnik Austria GmbH**

Ritzstraße 8 • A-4614 Marchtrenk fon: +43 7243 53586-0 • fax: +43 7243 53586-21 net: [www.keb.at](http://www.keb.at) • mail: info@keb.at

**KEB Antriebstechnik**

Herenveld 2 • B-9500 Geraadsbergen fon: +32 5443 7860 • fax: +32 5443 7898 mail: vb.belgien@keb.de

#### **KEB Power Transmission Technology (Shanghai) Co.,Ltd.**

No. 435 Qianpu Road, Chedun Town, Songjiang District, CHN-Shanghai 201611, P.R. China fon: +86 21 37746688 • fax: +86 21 37746600 net: [www.keb.de](http://www.keb.de) • mail: info@keb.cn

#### **KEB Antriebstechnik Austria GmbH**

Organizační složka Suchovrbenske nam. 2724/4 • CZ-370 06 České Budějovice fon: +420 387 699 111 • fax: +420 387 699 119 mail: info@keb.cz

#### **KEB Antriebstechnik GmbH**

Wildbacher Str. 5 • D–08289 Schneeberg fon: +49 3772 67-0 • fax: +49 3772 67-281 mail: info@keb-drive.de

#### **KEB España**

C/ Mitjer, Nave 8 - Pol. Ind. LA MASIA E-08798 Sant Cugat Sesgarrigues (Barcelona) fon: +34 93 897 0268 • fax: +34 93 899 2035 mail: vb.espana@keb.de

#### **Société Française KEB**

Z.I. de la Croix St. Nicolas • 14, rue Gustave Eiffel F-94510 LA QUEUE EN BRIE fon: +33 1 49620101 • fax: +33 1 45767495 net: [www.keb.fr](http://www.keb.fr) • mail: [info@keb.fr](mailto:info@keb.fr)

#### **KEB (UK) Ltd.**

Morris Close, Park Farm Industrial Estate GB-Wellingborough, NN8 6 XF fon: +44 1933 402220 • fax: +44 1933 400724 net: [www.keb.co.uk](http://www.keb.co.uk) • mail: info@keb.co.uk

#### **KEB Italia S.r.l.**

Via Newton, 2 • I-20019 Settimo Milanese (Milano) fon: +39 02 3353531 • fax: +39 02 33500790 net: [www.keb.de](http://www.keb.de) • mail: kebitalia@keb.it

#### **KEB Japan Ltd.**

15–16, 2–Chome, Takanawa Minato-ku J-Tokyo 108-0074 fon: +81 33 445-8515 • fax: +81 33 445-8215 mail: [info@keb.jp](mailto:info@keb.jp)

#### **KEB Korea Seoul**

Room 1709, 415 Missy 2000 725 Su Seo Dong, Gang Nam Gu ROK-135-757 Seoul/South Korea fon: +82 2 6253 6771 • fax: +82 2 6253 6770 mail: vb.korea@keb.de

#### **KEB RUS Ltd.**

Lesnaya Str. House 30, Dzerzhinsky (MO) RUS-140091 Moscow region fon: +7 495 632 0217 • fax: +7 495 632 0217 net: [www.keb.ru](file:///B:/Adressen/www.keb.ru) • mail: info@keb.ru

#### **KEB America, Inc.**

5100 Valley Industrial Blvd. South USA-Shakopee, MN 55379 fon: +1 952 224-1400 • fax: +1 952 224-1499 net: [www.kebamerica.com](file:///B:/Adressen/www.kebamerica.com) • mail: [info@kebamerica.com](mailto:info@kebamerica.com)

### **More and latest addresses at http://www.keb.de**

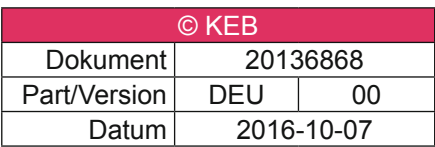